# Monitoring Your Student's Progress

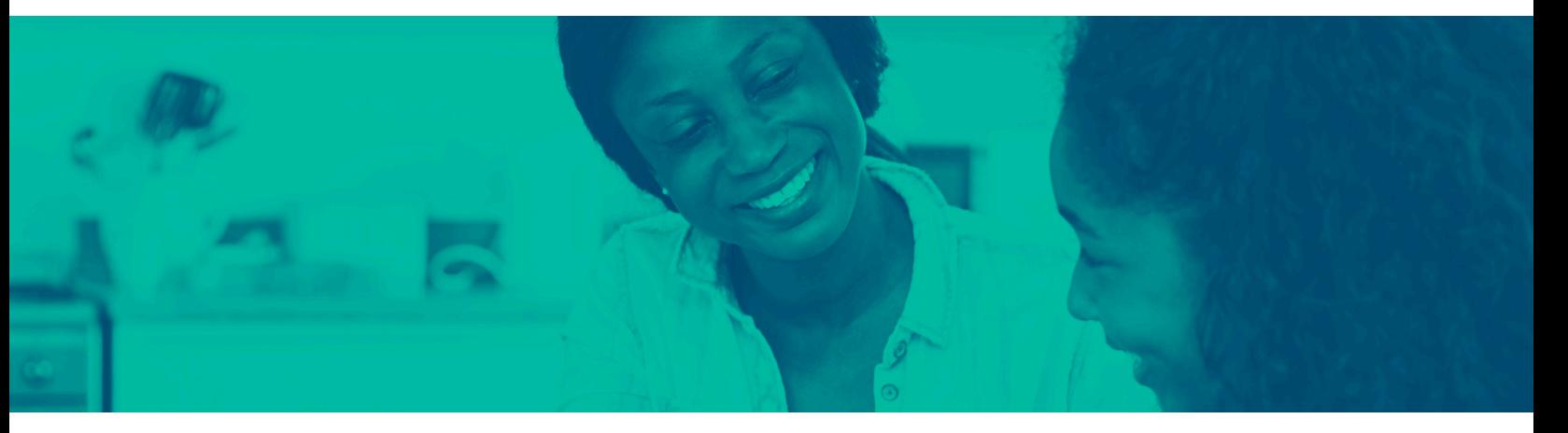

### **Edgenuity**

We encourage you to take an active role in your student's learning experience with Edgenuity. To help you do that, we offer access to family portals so you can monitor your student's progress at any time, as well as receive regular progress reports sent directly to your email account.

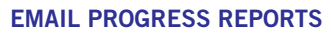

You can receive daily, weekly, or monthly Progress Reports via email. To do so, contact your student's teacher and provide them with your student's first and last name, your first and last name, your email address, and how often you want to receive the Progress Report (daily, weekly, or monthly).

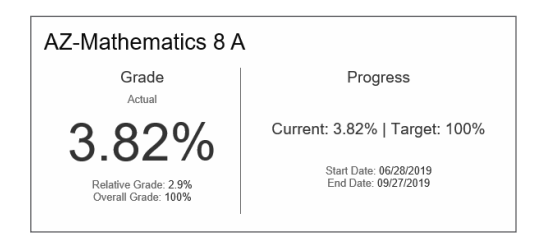

#### READING AND UNDERSTANDING PROGRESS REPORTS

Knowing how your student is performing in their courses is important, so we want to to ensure that you not only have access to that information, but also know how to interpret it. Find more information here:

https://help.edgenuitycourseware.com/hc/en-us/articles/360043422233

#### FAMILY PORTAL

We offer a Family Portal to help keep you informed of your student's progress. Within the Family Portal, you can see how long your student worked on their Edgenuity coursework, the number of activities they completed, and their grade in each of their classes.

To access the Family Portal, request access from one of your student's teachers by providing your student's first and last name, your first and last name, and your email address. You will then receive one email with a link to the portal, and another with a randomly generated access code. Click on the link, then enter the access code and your email address, and create a password.

After initial setup, you can log in with your email address and password at any time to review your student's progress.

### READING AND UNDERSTANDING FAMILY PORTAL PROGRESS REPORTS

The Family Portal contains course progress reports, and this Help Center page will break down how to read the report to better understand the progress your student is making in their course(s): https://help.edgenuitycourseware.com/hc/en-us/articles/360052892293

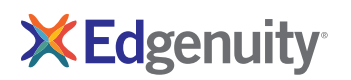

## Pathblazer

The Student Portfolio is the best place for families to view student work. To access the portfolio, log in to your student's account and click on the Portfolio icon in the upper left corner of the screen; if the district has set up a family account, you can also log in using those credentials.

On the Recent Work tab, you will see details about your student's work for the current day, the last week, and the last month. You can also see your student's assignments along with their progress on them on the Assignments tab. And to run a more detailed student score report for a particular time range, navigate to the Reports tab.

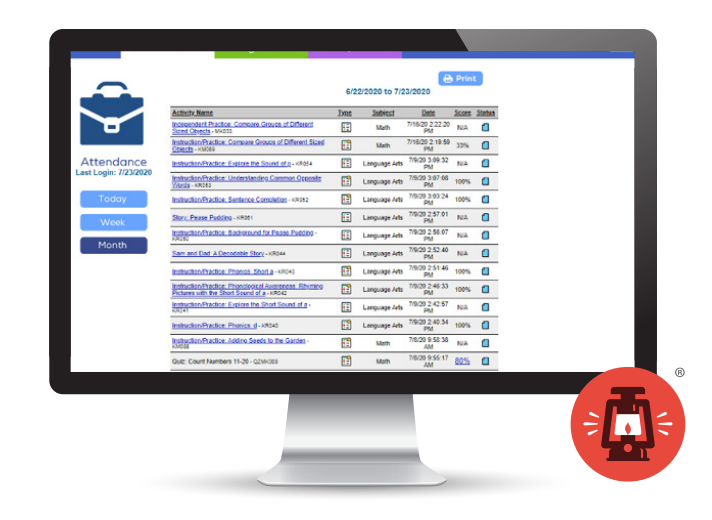

### **Odysseyware**

We offer a Parent Portal so you can easily access all the information you need to help ensure your students are making progress in their learning. To access the Parent Portal, navigate to the link provided by your school. Set your password, and then log in by entering your email address and password. Then click the Ready, Set, Learn button.

Within the Parent Portal, you'll be able to view messages from the school, the school calendar, your student's Activity Stream (which details what they've been working on), and their progress in courses and assignments.

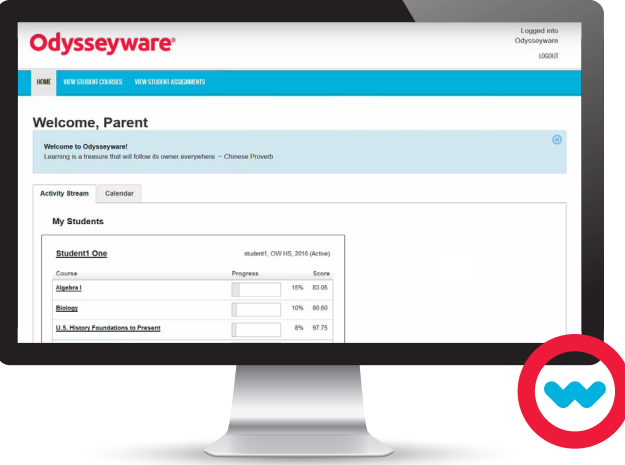

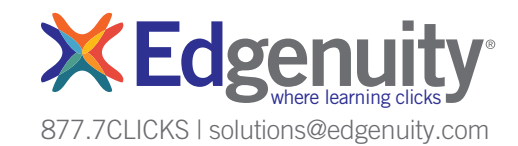